# **Adding Business Intelligence Services for monitoring**

In order to monitor a BI Service, access its details, and add it to your monitored environment, you need to register it with SQL BI Manager. This section helps you register one or more BI Service instances with SQL BI Manager.

## **Access the Add Instance Wizard**

You can access the **Add Instance** wizard from the Welcome Wizard, when you first log in to the IDERA Dashboard. You can also find the **Add BI Service** option in the Administration view.

Additionally, you can register specific BI Service Intances from the SSAS, SSRS, or SSIS tabs. For example, while in the SSAS tab, click the **Add SSAS Instance** option displayed above the Instances list, this option opens the Add Instance Wizard and allows you to add a SSAS instance.

To add a BI Instance follow these steps:

### **1. Specify the Instance(s)**

In the **BI Instance Name** field, type the name of the instance or instances where the BI Services you want to monitor are hosted . Use a semicolon to separate instances.

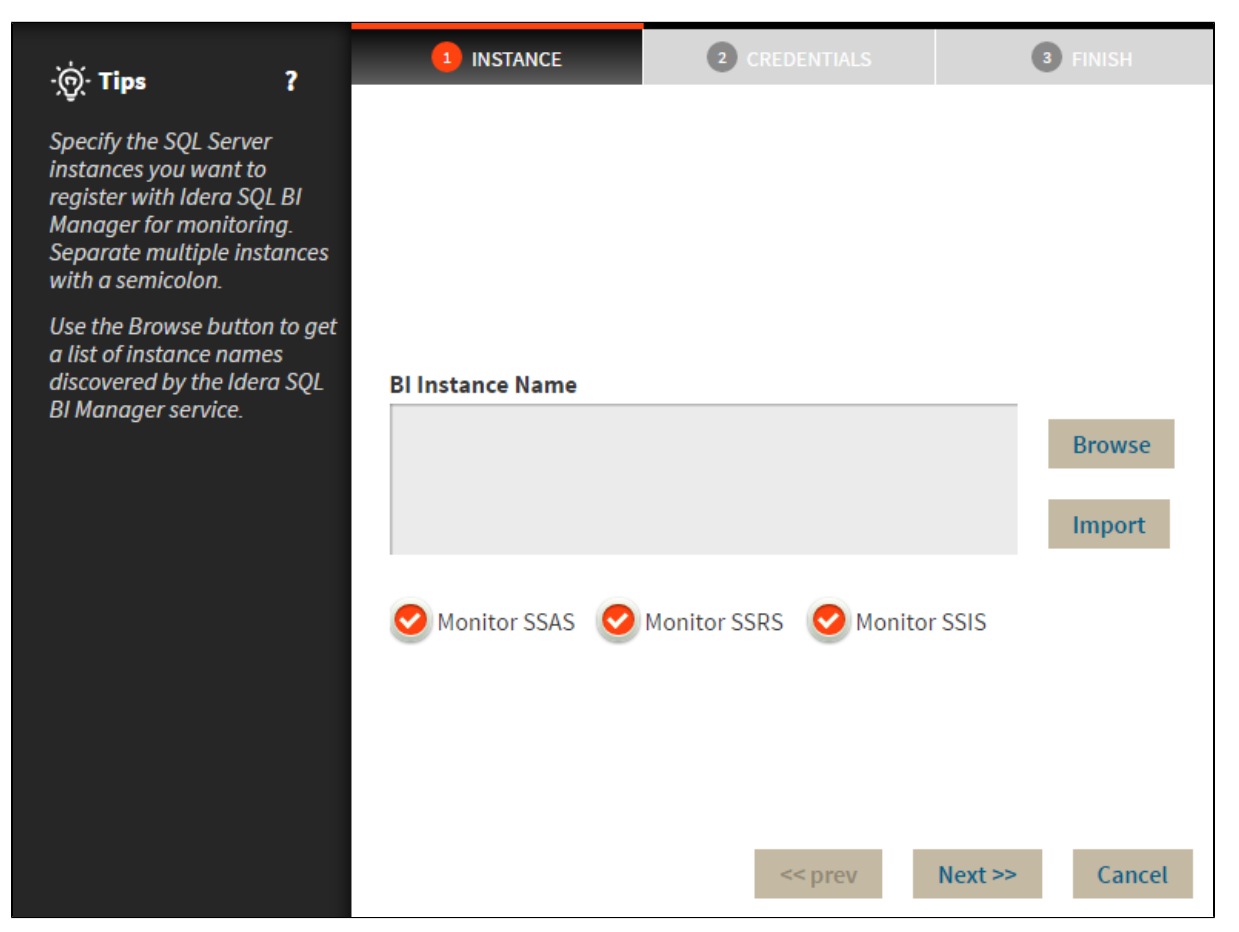

You can use the **Browse** button to access a list of discovered instances that have not been registered yet with SQL BI Manager. Select the BI instances you want to add and click **Apply**.

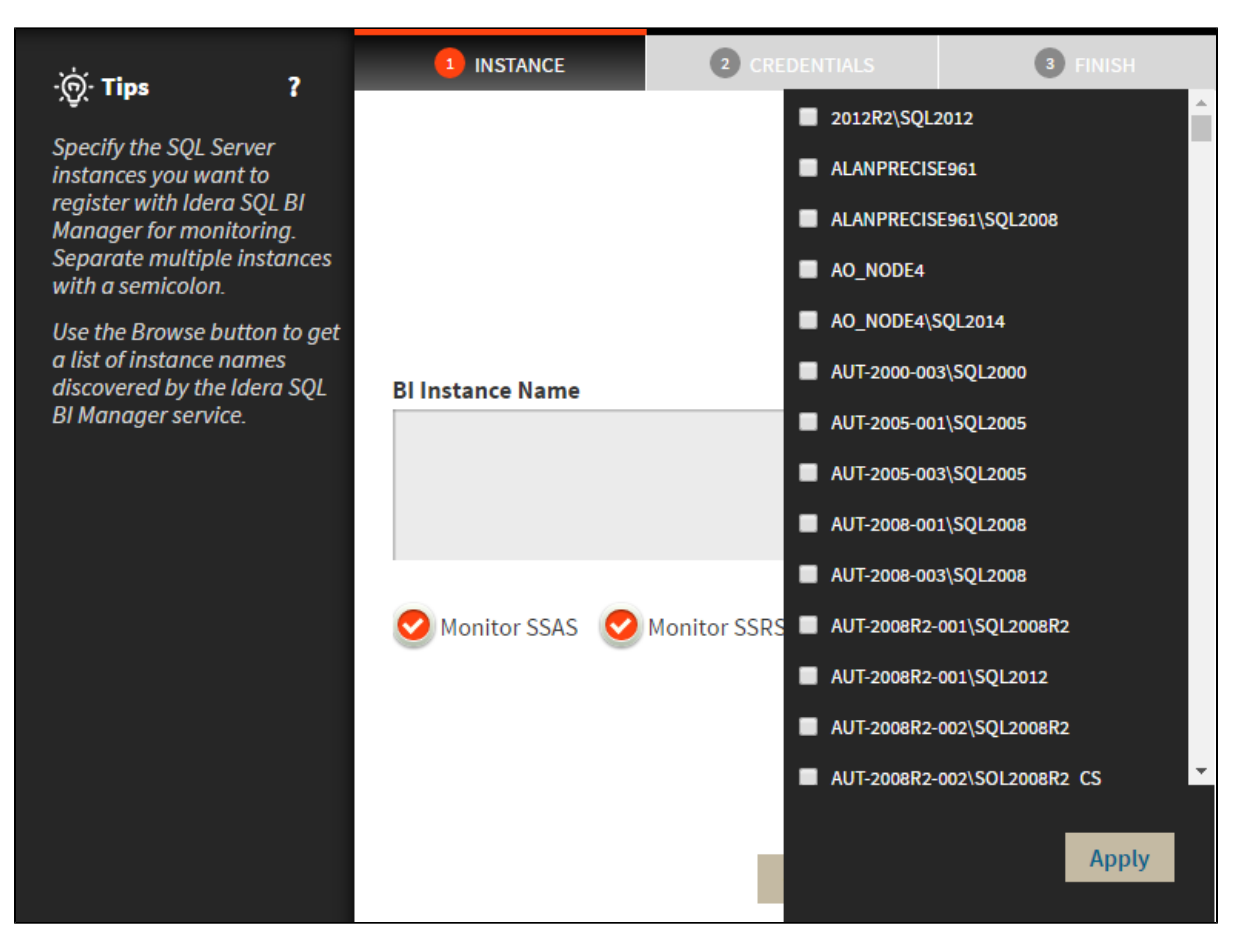

By default, all BI Services are enabled in the Add Instance Wizard when registering a BI Instance. Deselect the BI Services you do not want to monitor in the specified Instances.

Alternatively, the **Import** button allows you to import a list of BI instances to be monitored by SQL BI Manager .

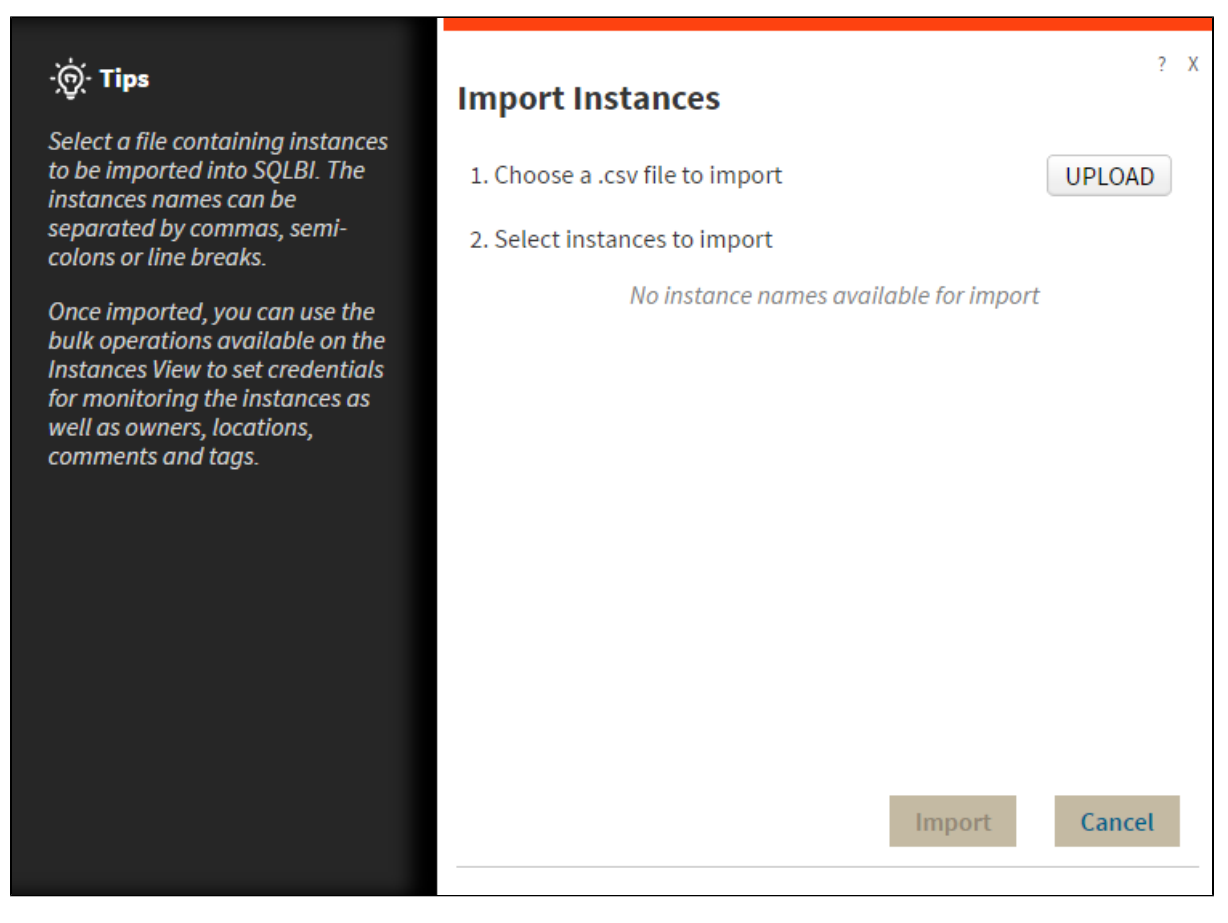

Click **Upload** to choose a .csv file to import and s elect the instances you want to import.

#### **2. Specify Credentials**

SQL BI Manager connects to registered SQL Server BI instances and their host computers to collect information. The collection service requires permissions to connect and gather information using the following types of connections:

- <sup>o</sup> SQL connection credentials: To perform queries on registered instances.
- WMI connection credentials: To gather data from the host computers.

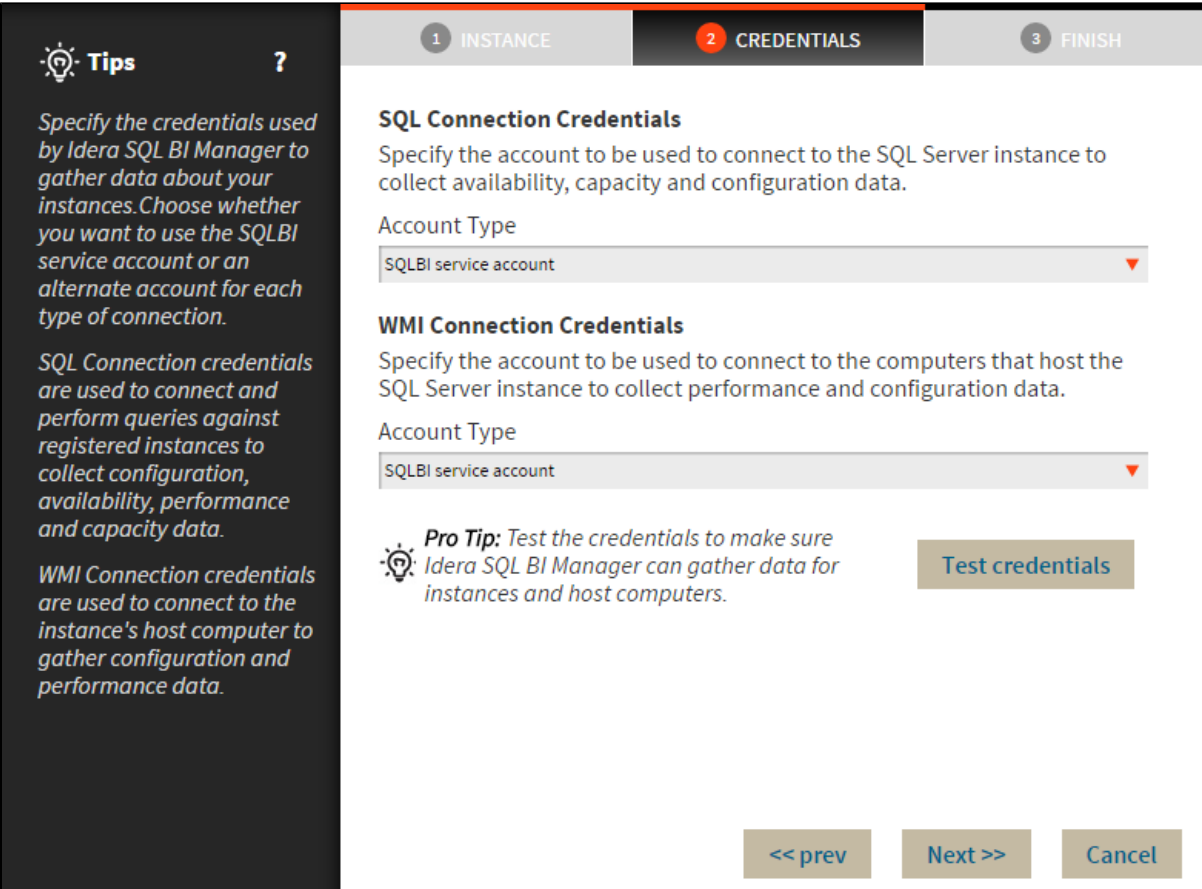

By default, SQL BI Manager connects using the SQL BI Manager Service Account. However, if you need to provide alternative credentials for any of these two connections, you can choose from the respective options on each section.

**SQL Connection Credentials:** Specify the type of account that you want to use to access your SQL Server BI instance and collect its information. If you do not want to use the **SQL BI service account** , you can choose to use a **Windows user account** or a **SQL Server login account** from the **Account Type** list.

If you select a **Windows user account** or **SQL Server login account,** type the respective user name and password.

**WMI Connection Credentials:** On this section, you can choose to use the **SQL BI service account** or a **Windows user account** by selecting either of them from the **Account Type** list. If you choose to use a **Windows user account** , type the respective user name and password.

Use the **Test Credentials** option to verify that SQL BI Manager can gather data for instances and host computers.

For more information on the minimum required permissions for these accounts, see [Required accounts and permissions](https://wiki.idera.com/display/SQLBI21/Required+accounts+and+permissions).

If you want to know how to authorize WMI users and set permissions, see the Microsoft document, [Authorize WMI users and set permissions.](http://technet.microsoft.com/en-us/library/cc787533%28v=ws.10%29.aspx)

### **3. Finish**

の

⋒

On this section, you can review your Instance Registration Details such as: Instance name, SQL Connection Credentials, WMI Connection Credentials, and monitored BI services.

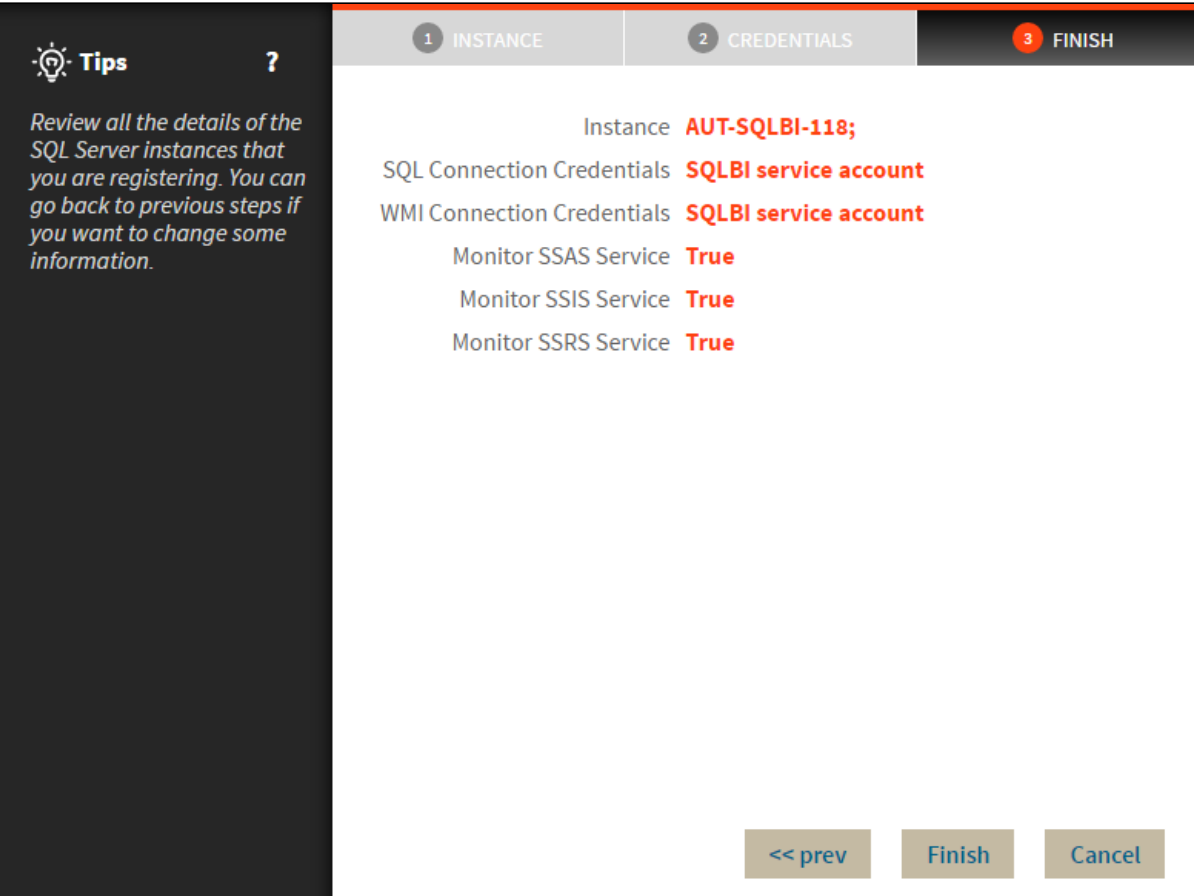

To change registration details you can:

- Click any of the fields such as Instance, SQL Connection Credentials, WMI Connection Credentials, or Monitor BI services and the appropriate screen displays.
- Click **PREV** to go back to previous screens until you find the one you need to modify.

After you review your registration details click **FINISH.**

SQL Business Intelligence Manager identifies issues within the SQL BI environment to help optimize BI service performance. [Learn more](http://www.idera.com/productssolutions/sqlserver/sql-server-services) >>

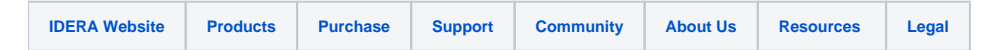